Log in to the ATTC Hub https://attchub.org/regcenters/webadmin/login.aspx

Select "> Bi-Monthly Update" and then "Fill out your April 2020 Bi-Monthly Update".

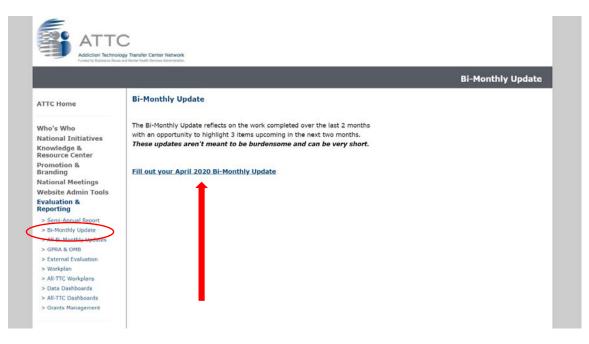

To Enter Your Center's **3 Highlights from the Previous 2 Months** - select how you would like to Enter the Information:

• If you select "Enter new previous highlight using blank form" you will be taken directly to a blank form to enter your highlight.

|                                                                                                    |                                                                                                    | <b>Bi-Monthly Update</b> |
|----------------------------------------------------------------------------------------------------|----------------------------------------------------------------------------------------------------|--------------------------|
| ATTC Home<br>Who's Who<br>National Initiatives<br>Knowledge &<br>Resource Center<br>Promotion &<br>Inanding<br>National Meetings<br>Website Admin Tools<br>Evaluation &<br>Reporting<br>Website Admin Tools<br>Evaluation &<br>Reporting<br>Semansky update<br>S All Demonsky Update<br>S All Demonsky Update<br>S Al | Sack to all bioblights Add /Update Past Highlight Short Title  Long Description                                                                                                    |                          |
| Logout                                                                                                    | Link to More Information                                                                                                    |                          |
|                                                                                                    | Does this item relate to the following?<br>Interview Technical Assistance (ITA)<br>The Opiolal Epidemic.<br>None of the Above<br>Related Workplan Activity - Does this item relate to a planned activity<br>included in your current workplan? ( <u>View Your Center's Workplan</u> ) |                          |

• If you select "Enter previous highlight from website" you will be taken to a list of content added to your section of the website and content will be imported into form for you to edit.

|                                                  | ology Tarofer Center Network                                                                                                    | Bi-Monthly Update |
|--------------------------------------------------|----------------------------------------------------------------------------------------------------|-------------------|
| ATTC Home                                        | Add/Update Past Highlight<br>Short Title<br>Recovery Supports: Expanding Recovery Capital                                                                                                    |                   |
| Who's Who<br>National Initiatives<br>Knowledge & | Long Description                                                                                                    |                   |
| <section-header></section-header>                | This is the final session of the Women and Stimulant Use Project ECHO Series. The<br>series will utilizeaProject ECHO formatto providecase-based learning and<br>consultationfor substance use and other health care providers working with women<br>who use stimulants. Using the Zoom videoconferencing platform, providers will be<br>able to connect directly with leading experts in the field to build their capacity to<br>provide evidence-based care. Each 90-minute session will include a brief didatic<br>presentation and an interactive discussion on two de-identified client cases.<br>Recovery Supports: Expanding Recovery Capital A conversation with experienced<br>peer recovery coaches regarding the values, principles and strategies of effective<br>peer support for women facing challenges with stimulant use. Objectives: Describe<br>the key recovery principles that support affective peer services for women who use<br>stimulants. Describe strategies for peer support that successfully build recovery<br>capital for women who use stimulants. Describe strategies for peer support that<br>successfully address the challenges of working in a rurelcommunity. |                   |
|                                                  | Link to More Information                                                                                                    |                   |
|                                                  | https://attonetwork.org/centers/mid-america-atto/event/recovery-supports-expandi                                                                                                    |                   |
|                                                  | Dees this item relate to the following?  Intensive Technical Assistance (ITA) The Opioid Epidemic None of the Above  Related Workplan Activity - Does this item relate to a planned activity included in your current workplan?  Submit                                                                                                    |                   |

Be sure to complete the "**Related Workplan Activity**" section if the highlight you are including relates to a specific activity included in your Year Two Workplan.

| Related Workplan Activity - Does this item relate to a planned activity included in your current workplan?                                                                                                    |
|----------------------------------------------------------------------------------------------------|
| Choose the related Goal, then Objective, then Activity below. The Objective<br>menu will automatically appear once a Goal is selected. The Activity menu<br>will automatically appear once an Objective is selected. |
| Goal: F - Serve as a Resource                                                                                                    |
| Objective: Update Existing CM Online Course                                                                                                    |
| Activity: 1 - Identify and contract with expert consultant to review conte                                                                                                    |

Complete form and Select "Submit".

**Repeat** for remaining 5 highlights you wish to share in your Center's Update. Use the "View", "Edit" and "Remove" to edit information (if needed).

|                                    |                                     |          |                                                                    |   | <b>Bi-Monthly Upda</b> |  |
|------------------------------------|-------------------------------------|----------|--------------------------------------------------------------------|---|------------------------|--|
| C Home                             | Bi-Mon                              | thly Upd | ate                                                                |   |                        |  |
|                                    | 3 Highlights from Previous 2 Months |          |                                                                    |   | $\bigcap$              |  |
| o's Who<br>ional Initiatives       |                                     |          | Title                                                              |   |                        |  |
| owledge &<br>ource Center          | View                                | Edit     | Recovery Supports: Expanding Recovery Capital                      | 1 | Remove                 |  |
| motion &                           | View                                | Edit     | Listen to Recovery Story Podcasts!                                 | 1 | Remove                 |  |
| ional Meetings                     | View                                | Edit     | Alternative Housing Types                                          |   | Remove                 |  |
| osite Admin Tools<br>Juation &     |                                     |          | coming 2 Months                                                    |   |                        |  |
| eorting<br>Semi-Annual Report      | 3 Highlie                           | Tit      |                                                                    |   |                        |  |
| i-Monthly Update                   | View                                |          | s's Hepatitis C Prescriber Toolkit                                 | 1 | Remove                 |  |
| PRA & OMB<br>xternal Evaluation    | View                                | Edit Lis | en to Recovery Story Podcasts                                      |   | Remove                 |  |
| lorkplan                           | View                                | Edit Kar | sas City Perinatal Recovery Collaborative - KCMO Workgroup Meeting |   | Remove                 |  |
| ata Dashboards<br>rants Management |                                     |          |                                                                    |   |                        |  |

When complete, select "Review and Submit Bi-Monthly Update".

Review and Submit Bi-Monthly Update

Lastly, after confirming your Update submission, select "Submit Bi-Monthly Update". You will not be able to edit your Update after it is submitted.

Submit Bi-Monthly Update

You will receive an email confirming your submission.